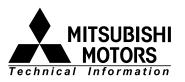

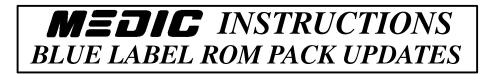

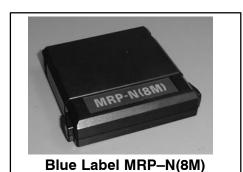

**Blue label ROM pack updates** can be accomplished using MEDIC. Follow these procedure for updating <u>blue</u> label ROM pack using MEDIC.

If you are missing a *blue label ROM pack*, call OTC/SPX Corp. at (888) 727–6672, then select option #2 for tools. Replacements are available for approximately \$300 each.

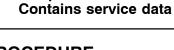

p/n MB991710

## PROCEDURE

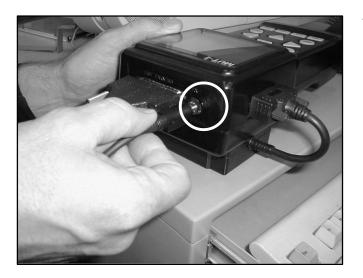

- 1. Place the blue label ROM pack to be updated into the MUT–II. Then make the following electrical connections:
  - a. Connect the serial data cable (part number MB991514) to the MUT–II (flat side down).

NOTE: Be sure the cable is fully seated. If it is not, you will get a "Communication Error" message on the MEDIC screen.

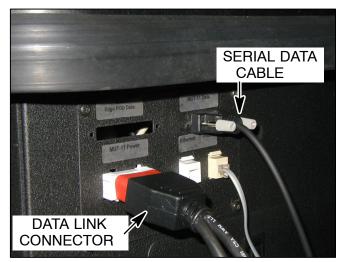

- b. Connect the serial data cable to the MEDIC.
- c. Connect the MUT–II 16–pin data link connector to the MEDIC cabinet. The MUT–II should power on. (On MUT–II+ units, turn the switch on.)

- MITSUBISHI ELECTR OSTIC & INFORMATION CENTER TIR Sun. Technical Information Retrieval Diagnostic Instruments DIAMOND NET On-Line Warranty Information DIAMOND Dealer Link TRIPLE DIAMOND MUT-II ROM Pack **Technical Training Re-Write** Tutorial Maintenance Power Down V2.71B 10/00
- MUT-II ROM Pack Re-Write Programs Service Update (Blue Label) ECU Flash Update (Red Label) **ROM Pack Information** Cancel
- MUT-II 8M ROM Pack Update Program Tool(T) Version(V) Exit(X) SELECT Tool(T)

2. From the MEDIC main menu, select MUT-II ROM Pack Re–Write.

3. Select Service Update (Blue Label).

Select *Tool(T)* from the top menu, and then select *Download*. 4.

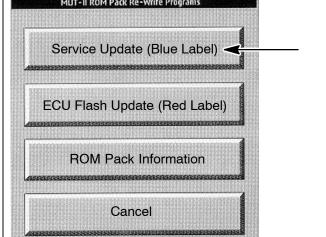

| - Download File Selection |                 |
|---------------------------|-----------------|
| 🖃 d: 🔳                    | File Name       |
| d:\                       | romdat.dat      |
| romdat. dat               | S/W Version     |
|                           | 7.94            |
|                           | Database No     |
|                           | SN01032         |
|                           | Continue Cancel |

| al di                                        | ± File Name           |
|----------------------------------------------|-----------------------|
| 🔄 d:\                                        | romdat.dat            |
| mutiirom 🖏 work                              | S/W Version           |
|                                              | 7.94                  |
| All statements and statements and statements | Database No           |
|                                              | SN01032               |
|                                              | Continue              |
| Getting comma                                | and level from MUT-II |
|                                              | 1%                    |

| ٩                   | Download File Selection |        |  |
|---------------------|-------------------------|--------|--|
| d:                  | File Name               |        |  |
| 🔄 d:\<br>🔄 mutiirom | romdat.dat              |        |  |
| work                | Download                |        |  |
|                     | Download Completed      |        |  |
|                     | ОК                      |        |  |
|                     | Continue                | Cancel |  |
|                     | Reset                   |        |  |
|                     | 100%                    |        |  |
|                     |                         |        |  |

- 5. Select the file to be downloaded:
  - a. Select *d*: \ *mutiirom* \ *work* (double–click).
  - b. Select the *romdata.dat* file (double-click).
  - c. Press Continue.

DO NOT MAKE ANY SELECTIONS, TASK–SWITCH, PRESS ANY KEYS, OR DISCONNECT ANY ELECTRICAL CONNECTIONS DURING THE UPDATE PROCESS. IF YOU DO, DISCONNECT THE MUT–II CONNECTIONS, THEN THE MEDIC MUST BE COMPLETELY SHUT DOWN AND RESTARTED.

 During the update process, this screen will display. (The 1% completed display will remain on screen for several seconds.)

It will take approximately 20 minutes for the ROM pack to update.

7. After the update is complete, this screen will display.

The MUT–II screen will display the new ROM pack level, then return to the Main Menu.

## **Return to MUT-II Tutorial**